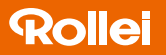

# Blitzgerät 56F Flash Unit 56F

## Gebrauchsanweisung | Instructions

Rollei

in German | English | French | Spanish | Italian | Portuguese

www.rollei.de

## Blitzgerät 56F

Flash Unit 56F

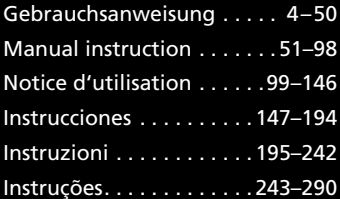

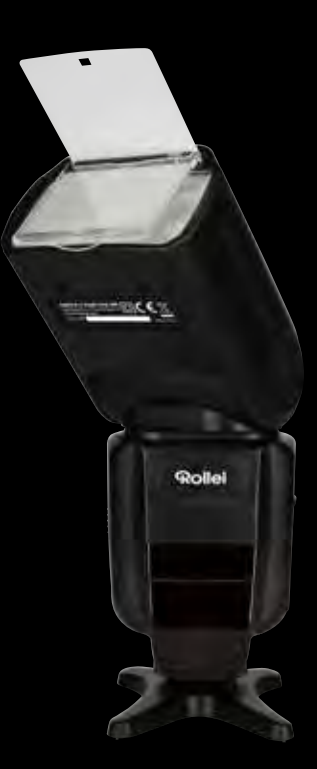

# Rollei

## Blitzgerät 56F

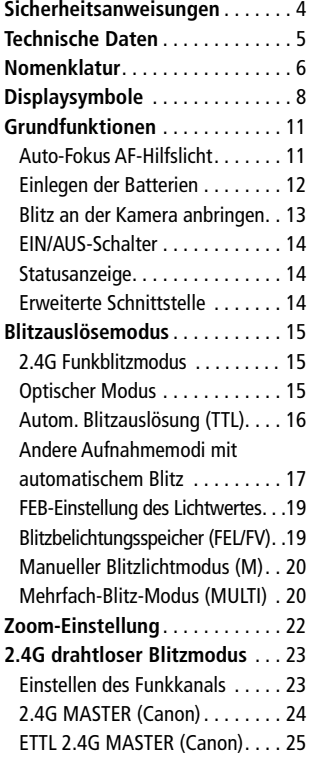

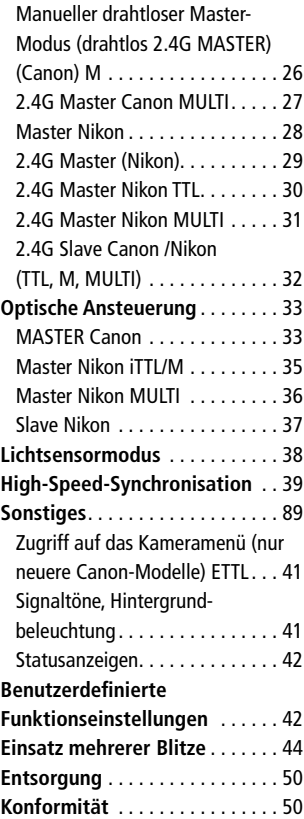

#### 3

#### INHALT

#### 4 Vielen Dank für den Kauf Ihres Rollei Blitzgeräts.

Bitte lesen Sie diese Anleitung vor der Verwendung des Blitzgeräts sorgfältig durch und verwenden Sie es ordnungsgemäß entsprechend der gegebenen Anweisungen.

#### Sicherheitsanweisungen

- 1. Lösen Sie das Blitzgerät niemals in Umgebungen mit entzündlichem Gas oder Flüssiggas (z.B. Benzin und Lösungsmittel) aus! Es besteht Explosionsgefahr!
- 2. Halten Sie das Blitzgerät niemals in Richtung der Fahrer von Autos, Bussen oder Zügen, noch in Richtung Motorrad- oder Fahrradfahrer. Diese können vorübergehend vom hellen Licht geblendet werden, was wiederum zu Verkehrsunfällen führen kann.
- 3. Lösen Sie das Blitzgerät niemals direkt vor Ihren Augen aus! Wenn Sie das Blitzgerät direkt vor den Augen von Menschen oder Tieren auslösen kann die Netzhaut beschädigt werden. Dies kann schwere Sehstörungen oder gar Blindheit verursachen.
- 4. Verwenden Sie nur Batterien, die in diesem Handbuch aufgeführt sind!
- 5. Setzen Sie die Batterien niemals hohen Temperaturen aus, wie direktes Sonnenlicht oder Feuer.
- 6. Entfernen Sie leere Batterien aus dem Blitzgerät, da die Alkaline-Flüssigkeit aus der Batterie austreten und das Blitzgerät beschädigen kann.
- 7. Halten Sie das Blitzgerät und das Batterieladegerät fern von Wasser (z.B. Regen).
- 8. Schützen Sie das Blitzgerät vor extrem warmer oder feuchter Umgebung.
- 9. Legen Sie das Blitzgerät nicht in das Handschuhfach im Auto. Legen Sie keine lichtundurchlässigen Elemente vor oder auf den Reflektionsschirm wenn das Blitzgerät ausgelöst wird. Bitte achten Sie darauf, dass kein Schmutz auf das Reflektionsschild gelangt da durch die hohe Energie, die das Blitzgerät abgibt, die Partikel brennen oder das Reflektionsschild beschädigen können.
- 10. Öffnen Sie das Blitzgerät niemals selbst! Es besteht die Gefahr eines Stromschlags. Nicht fachkundige Personen können die Komponenten im Blitzgerät nicht reparieren.

### Technische Daten 5 auch 1980 bei der Einstellung aus der Einstellung aus der Einstellung aus der Einstellung a

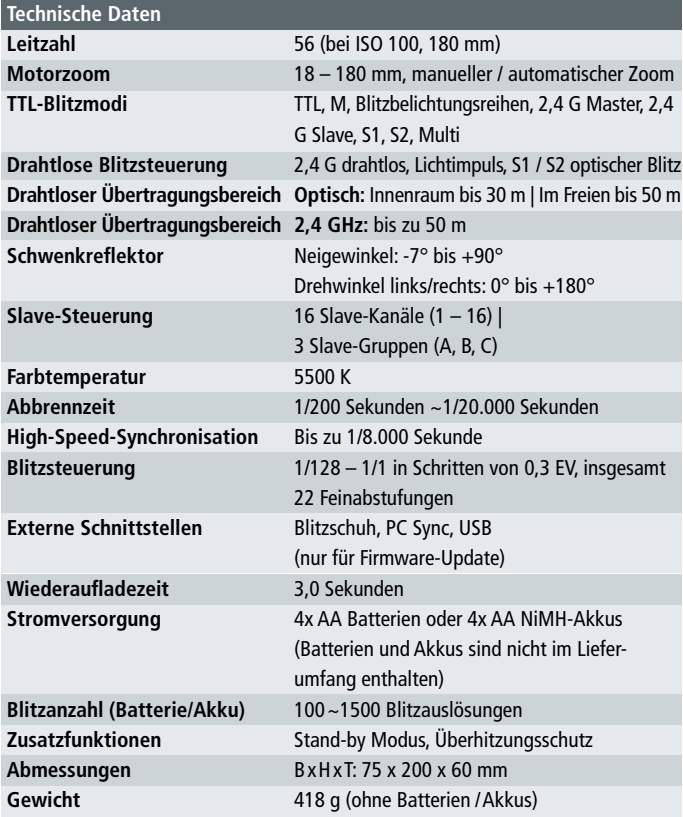

Änderungen von Design und technischen Daten bleiben vorbehalten und bedürfen keiner Ankündigung. Canon und Nikon sind eingetragene Warenzeichen, Canon- bzw. Nikon-Produkte sind Warenzeichen oder eingetragene Warenzeichen von Canon bzw. Nikon

#### Nomenklatur

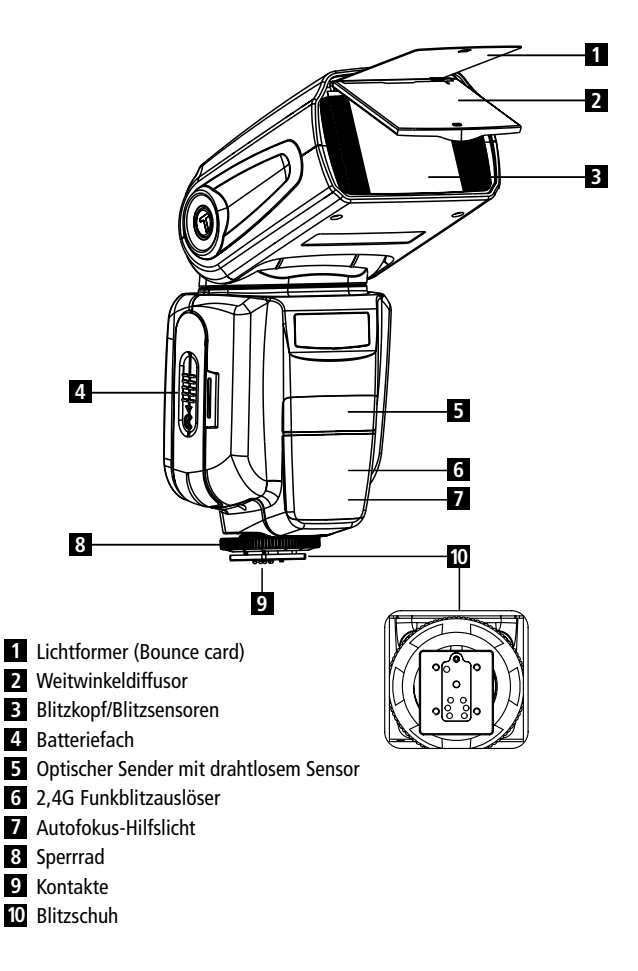

### Nomenklatur 7 and 7 and 7 and 7 and 7 and 7 and 7 and 7 and 7 and 7 and 7 and 7 and 7 and 7 and 7 and 7 and 7

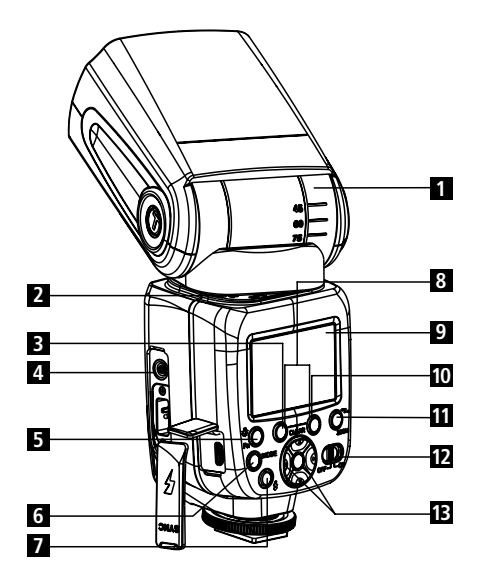

- Neigungswinkelskala **9**
- Drehwinkel
- Taste für drahtlose Option
- Synchronbuchsen
- Hintergrundbeleuchtung/ benutzerdefinierte Funktion
- Moduswahltaste
- Testknopf / Kontrollleuchte
- Löschtaste (beide zusammen gleichzeitig drücken)

### LCD

Auswahlschalter/

High-Speed-Synchronmodus

- Zoom/Einstelltaste für drahtlose Funktionen
- EIN-/AUS-Schalter
- Tastenfeld

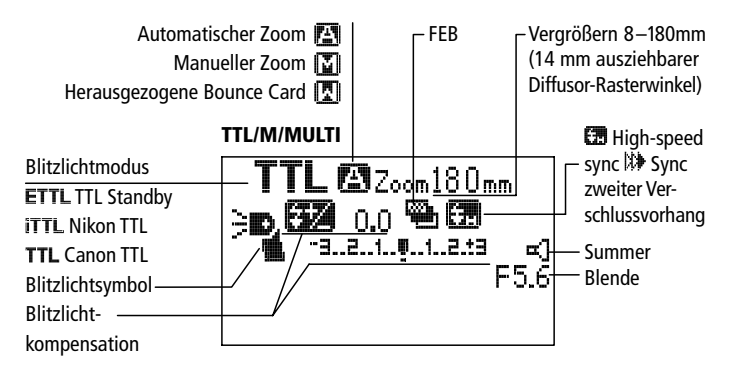

M-Modus

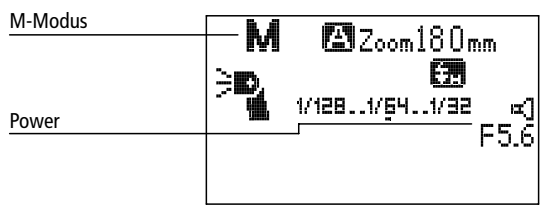

#### Multi-Modus

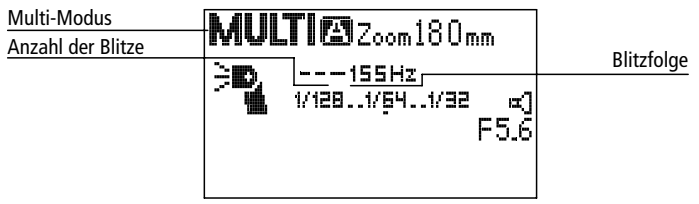

## Displaysymbole

### 2.4G Funkblitzmodus 2.4G MASTER (Canon)

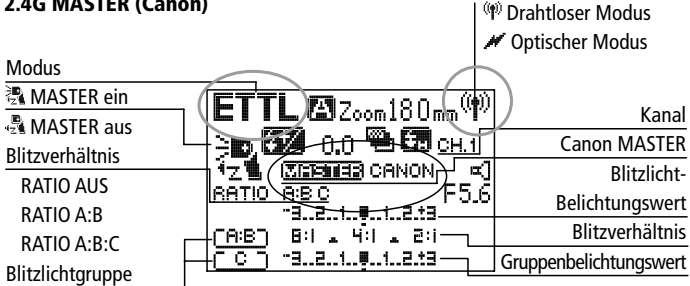

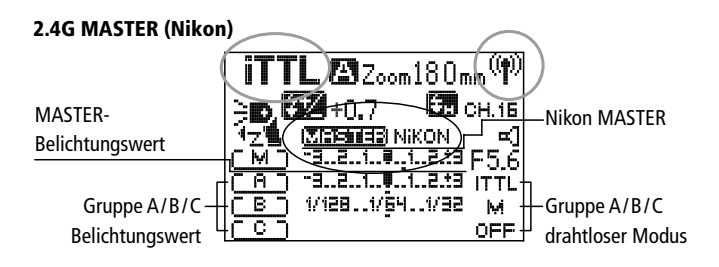

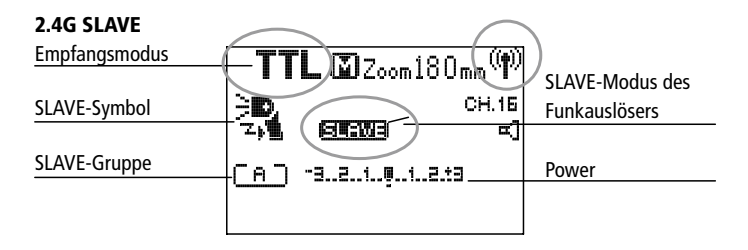

#### Optischer Modus Nikon MASTER Optisch

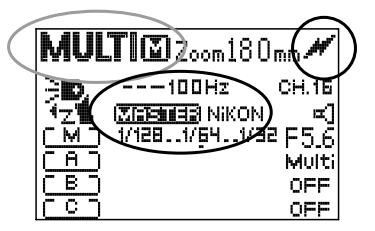

#### Canon MASTER Optisch

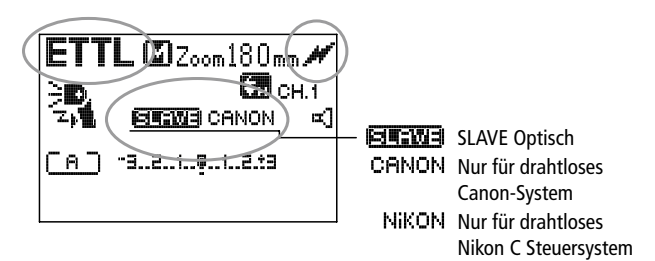

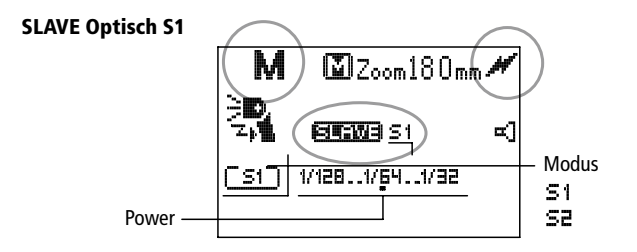

## Grundfunktionen 11 besteht in der antale 11 besteht in der antale 11 besteht in der antale 11 besteht in der a

#### Auto-Fokus AF-Hilfslicht

Beim Arbeiten unter dunklen Bedingungen kann das AF-Hilfslicht, welches sich in der Mitte des Blitzlichts befindet, vorübergehend ein rotes Lichtmuster projizieren, um die Fokussierung zu unterstützen.Wenn diese Lampe das Motiv stört, dann können sie auf den manuellen Fokus (M) oder auf die benutzerdefinierte Funktion (Fn - 08) umschalten.

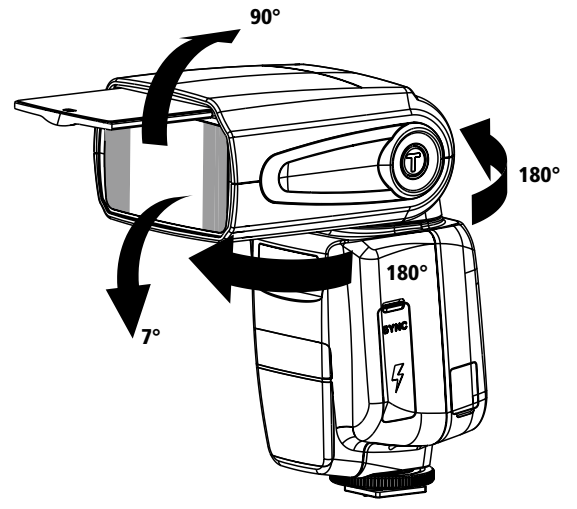

Dieses Blitzgerät kann um 90° nach oben und bis zu 7° nach unten gedreht werden. Des Weiteren ist eine horizontale Drehung von links nach rechts und rechts nach links um 180° möglich. Durch Drehen des Blitzes zur Decke oder zur Wand können die Bilder natürlicher wirken.

#### 12 Grundfunktionen

#### Einlegen der Batterien

1. Den Batteriefachdeckel in Richtung des kleinen Pfeils nach unten schieben.

2. 4 x AA Alkali-Batterien entsprechend der Polaritätsmarkierungen in die Metallkontakte an die Innenseite der Öffnung einlegen.

3. Den Deckel des Batteriefachs schließen.

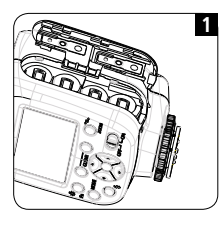

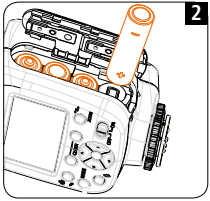

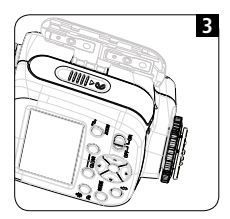

## Grundfunktionen 13 besteht der Stadt aus der Stadt aus der Stadt aus der Stadt aus der Stadt aus der Stadt aus

#### Bringen Sie den Blitz an der Kamera an

- 1. Lösen Sie die Sicherungsscheibe an der Unterseite des Blitzes .
- 2 . Den Blitz ganz in den Blitzschuh der Kamera hineinschieben .
- 3 . Damit der Blitz sicher aufsitzt, dass Sperrrad so lange drehen bis es fest ist .

#### Hinweis:

- Stellen Sie sicher, dass das Blitzgerät und die Kamera ausgeschaltet sind .
- Ziehen Sie das Blitzgerät nicht mit Gewalt von der Kamera .

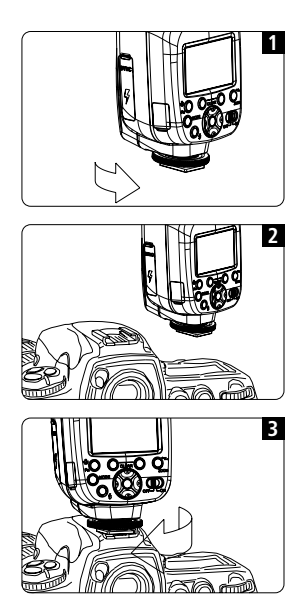

#### 14 Grundfunktionen

#### EIN/AUS-Schalter

Zum Einschalten den Schalter von links nach rechts schieben und umgekehrt zum Ausschalten.

Um Batteriestrom zu sparen und um ein Auslaufen der Batterie zu verhindern, wurde die Blitzeinheit werkseitig folgendermaßen eingestellt:

Wenn der Blitz nicht innerhalb von 60 Sekunden bedient wird, geht er automatisch in den Standby Modus über. In diesem Fall genügt es, durch Betätigen einer beliebigen Taste, den Blitz zu reaktivieren. Im Falle, dass der Blitz über einen längeren Zeitraum hinweg nicht benutzt wird, empfehlen wir, den Hauptschalter auszuschalten und die Batterien herauszunehmen. Schalten Sie vor dem Herausnehmen der Batterie den Blitz aus. Nachdem der Blitzkondensator vollständig aufgeladen ist, leuchtet die Blitztaste [ $\sharp$ ] auf und zeigt an, dass der Blitz auslösen kann. Dies bedeutet, dass das Produkt für die nächste Aufnahme bereit ist.

### Statusanzeige

Vor der Aufnahme sollten Sie darauf achten, dass die Ladeanzeige des Blitzes und die Sucherlampe eingeschaltet sind.

### Erweiterte Schnittstelle

Die erweiterte Schnittstelle ermöglicht die Synchronfunktion mit dem PC. Verbinden Sie das Synchronisierungskabel mit diesem Anschluss, um die Blitze zu synchronisieren.

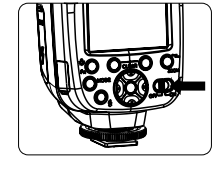

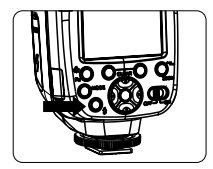

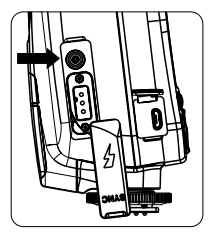

### Modus

- 1. Herkömmlicher Blitz
- 2. 2.4G drahtloser Blitzmodus
- 3. Optischer Modus
- 4. Lichtsensorenmodus S1/S2

### 2.4G Funkblitzmodus

Verwenden Sie ein Blitzlicht mit einer 2.4G Funkauslösefunktion (MASTER/SLAVE). Verbinden Sie den Masterblitz (Sender) mit der Kamera. Die Einstellungsdaten des Senders werden auf dem Slave-Blitz angezeigt, daher brauchen Sie den Slave-Blitz während der Aufnahme nicht zu bedienen. Er ist mit Blitzgeräten, Studioblitzen, Outdoor-Blitzen und TTL-Remote derselben Marke kompatibel, sofern die Produkte das gleiche System verwenden.

### Optischer Modus

Verwenden Sie das Blitzgerät mit der optischen Funktion (Master/Slave). Verbinden Sie den Masterblitz (Sender) mit der Kamera. Die Einstellungsdaten des Senders werden auf dem Slave-Blitz angezeigt, daher brauchen Sie das Slave-Blitzgerät während der Aufnahme nicht zu bedienen. Das drahtlose Canon und das Nikon C Steuersystem werden unterstützt.

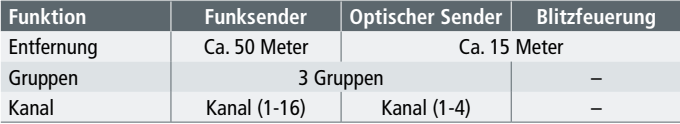

#### Tabelle Funksender und optische Sender

#### Automatische Blitzauslösung (TTL)

Stellen Sie den Aufnahmemodus der Kamera auf <P> (automatische Belichtung) oder  $\leq$   $\geq$  (auto), wenn der Blitz automatisch auslösen soll.

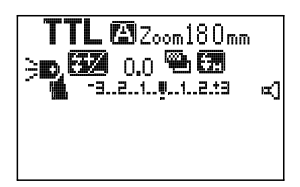

#### Blitzlichtmodus auswählen

Drücken Sie die Modustaste mehrmals hintereinander, bis der TTL-Modus auf dem Display erscheint. Solange kein Symbol wie MASTER oder SLAVE auf dem Display angezeigt wird, befindet sich der Blitz im normalen Modus.

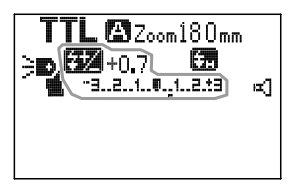

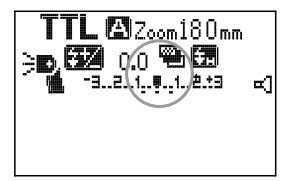

#### Stellen Sie den Blitzbelichtungskorrekturwert ein

Drücken Sie die linke oder rechte Taste des Tastenfelds, um den gewünschten Korrekturwert einzustellen. Drücken Sie die linke Taste, um den Wert zu vermindern und die rechte, um ihn zu erhöhen. Drücken Sie die Auf- oder Ab-Taste des Tastenfelds, um den Wert der Umgebungsbelichtung einzustellen.

Symbol -3..2..1..0..1..2.13

Der Korrekturwert kann von -3,0 bis +3,0 eingestellt werden 0EV –> +0.3EV –> +0.7EV –> +1.0EV –> +1.3EV –> +1.7EV –> .... –> +3.0EV 0EV –> -0.3EV –> -0.7EV –> -1.0EV –> -1.3EV –> -1.7EV –> .... –> -3.0EV

### Andere Aufnahmemodi mit automatischem Blitz

Stellen Sie den Aufnahmemodus der Kamera auf <AV/A>(Blendenvorwahl AE), <TV/S> (Zeitvorwahl AE) oder <M> (Manuell ) ein und Sie können E-TTL / i-TTL Autoblitz verwenden.

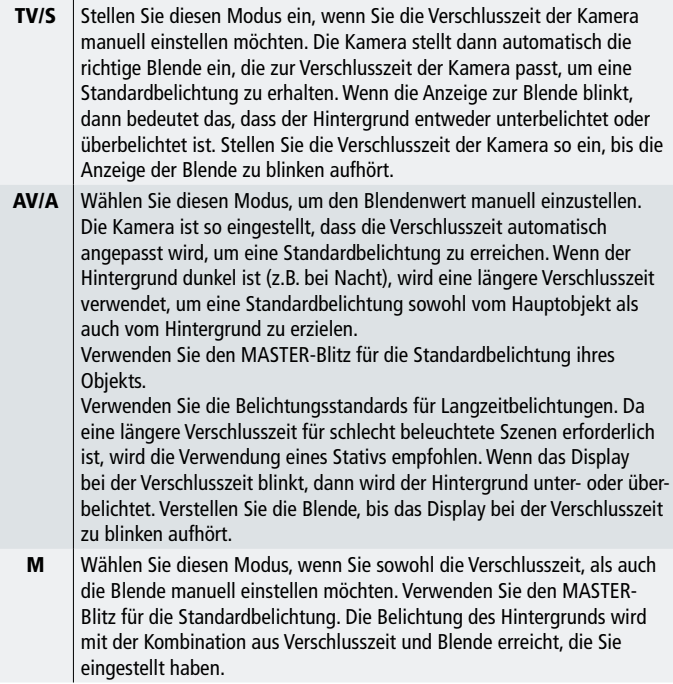

Wenn Sie den <DEP> oder <A-DEP> Aufnahmemodus verwenden, ist das Ergebnis dasselbe, wie beim <P> (Programm AE)-Modus.

#### Blitzsynchronisation und Blendenwert

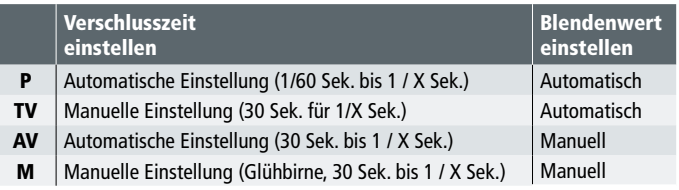

1/X Sekunden ist die maximale Blitzsynchronzeit.

#### Blitzbelichtungsreihe (FEB)

Mithilfe von FEB wird die Blitzbelichtung automatisch geändert, was bei Umgebungsbedingungen mit unveränderlichen Hintergrundbelichtung nützlich ist. Sie können drei Blitzaufnahmen machen und automatisch die Blitzleistung entsprechend 1/3 nach Plus oder Minus ändern. Nach der Einstellung von FEB kehrt der Blitz zur Standardeinstellung zurück, die zuvor verwendet wurde. (Dies kann in den benutzerdefinierten Einstellungen deaktiviert werden). Um FEB benutzen zu können, stellen Sie Ihre Kamera auf die Betriebsart "single shot" (Einzelbild) und achten Sie darauf, dass der Blitz bereit ist. Schließen Sie die Canon-Kamera an und stellen Sie den Blitzbelichtungswert für die Umgebungsbelichtung ein.Wenn eine Nikon-Kamera mit der Blitzbelichtung verbunden ist, dann werden diese Daten nicht auf dem Blitz angezeigt. Sie müssen sich dann auf die Kamera-Einstellungen beziehen.

### Blitzauslösemodus 1986 – 1986 – 1986 – 1987 – 1988 – 1988 – 1988 – 1988 – 1998 – 1998 – 1998 – 1998 – 1998 – 1

#### FEB-Einstellung des Lichtwertes (nur für Canon-Kameras)

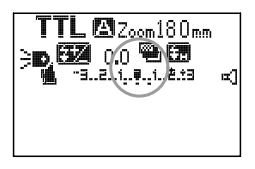

#### Normales Blitzen im TTL-Modus

Drücken Sie die AUF-Taste, bis das Symbol <<a></a> dem Display angezeigt wird, um die FEB-Funktion zu aktivieren.

Drücken Sie die AB-Taste, bis das Symbol < vom Display verschwindet, um die FEB-Funktion zu deaktivieren.

#### Erhöhen oder Vermindern des Wertes

- 1. Drücken Sie die AUF-Taste, um den Wert zu erhöhen. Bei jedem Tastendruck erhöht sich der Wert. Drücken Sie die AB-Taste, um den Wert wieder zu vermindern.
- 2. Der Belichtungsbereich kann von 0 bis 3,0 eingestellt werden. Symbol -3..2..1..0..1..2.t3

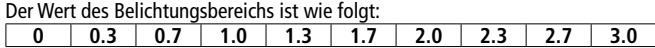

#### Blitzbelichtungsspeicher (FEL/FV)

Die "Flash Exposure Lock" speichert den korrekten Blitzbelichtungswert für jeden beliebigen Teil der Szene.Wenn <TTL> auf dem Bedienfeld angezeigt wird, verbinden Sie bitte den Blitz mit Ihrer Kamera. Bei Canon-Kameras drücken Sie die Taste "FEL" oder "\*" (AEL automatischer Blitzbelichtungsspeicher). Bei Nikon-Kameras drücken Sie bitte die "FV"-Taste. Dann wird der Blitz einen Vorblitz ausführen und die entsprechende Blitzleistung berechnen. Nun haben Sie Zeit zur Neuzusammensetzung. Nach Fertigstellung können Sie die Verschlussauslösung zur Aufnahme von Bildern drücken. (Diese Funktion setzt voraus, dass Sie die kameraspezifischen Vorgaben benutzen, daher sollten Sie die manuellen Kameraeinstellungen beachten).

#### Manueller Blitzlichtmodus (M)

Wenn eine manuelle Belichtung benötigt wird, können Sie den Wert zwischen der niedrigsten (1/128) und stärksten Leistung (1/1) einstellen.

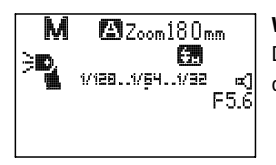

#### Wählen Sie den Blitzlichtmodus

Drücken Sie die Modustaste mehrmals hintereinander, bis M auf dem Display erscheint.

#### Leistungseinstellungen

1. Drücken Sie die linke oder rechte Taste des Tastenfelds, um den gewünschten Leistungswert einzustellen. Drücken Sie die rechte Taste, um den Wert zu erhöhen und die linke, um ihn zu vermindern.

Symbol: 1/128 –> 1/64 –> 1/32 –> ... –> 1/1 Symbol: 1/1 –> 1/2 –> 1/4 –> ... –> 1/128

2. Drücken Sie die Auf- oder Ab-Taste des Tastenfelds, um einen präziseren Leistungswert einzustellen. Drücken Sie die Auf-Taste, um den Wert zu erhöhen und die Ab-Taste, um ihn zu vermindern.

Symbol: 0EV –> +0.3EV –> +0.7EV Symbol: 0EV –> -0.3EV –> -0.7EV

#### Mehrfach-Blitz-Modus (MULTI)

Stellen Sie die Kamera auf den Multi-Modus ein.Wenn Sie den Strobe-Modus verwenden, kann man schnell hintereinander blitzen, was es Ihnen ermöglicht, für ein einziges Foto, mehrere Blitze durchzuführen und eine Reihe von Aktionen hintereinander einzufrieren. In diesem Modus kann die Blitzleistung, die Anzahl der Blitze sowie die Blitzfrequenz (die Anzahl der Blitze pro Sekunde in Hz) je nach Ihren Bedürfnissen eingestellt werden. Dieser Modus ist üblich, wenn Sie Objekte fotografieren, die sich bewegen. Um ein Überhitzen und Beschädigen des Blitzlichts zu vermeiden, sollten

Sie nicht mehr als 10-mal hintereinander Stroboskopblitze durchführen. Lassen Sie zwischen zwei Mehrfachbelichtungen dem Blitz Zeit genug, zurückzukommen. Nach 10-mal blitzen sollten Sie das Blitzgerät für mindestens 15 Minuten abkühlen lassen. Wenn Sie versuchen, mehr als 10-mal hintereinander einen Stroboskopblitz durchzuführen, kann die Lampe überhitzen und der Blitz stoppt automatisch. In diesem Fall lassen Sie das Blitzlicht mindestens 15 Minuten lang abkühlen.

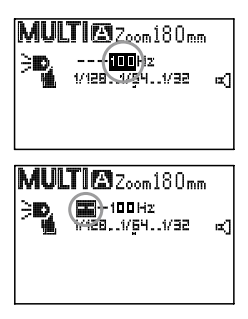

#### Blitzlichtmodus auswählen

Drücken Sie die Modustaste mehrmals hintereinander, bis MULTI auf dem Display erscheint.

#### Frequenzeinstellung

Drücken Sie die mittlere Taste des Tastenfelds mehrmals hintereinander, bis Hz blinkt und drücken Sie die linke oder rechte Taste, um den Frequenzwert zu ändern. Die verfügbare Blitzfrequenz ist von 1 HZ bis 199 HZ einstellbar.

#### Anzahl der Blitzeinstellungen

Drücken Sie die mittlere Taste des Tastenfelds mehrmals hintereinander, bis die Nummer blinkt und drücken Sie die linke oder rechte Taste, um die Anzahl zu ändern. Die verfügbare Blitzanzahl ist von 1 bis 40 einstellbar.

#### ZOOM-Einstellung

Drücken Sie die linke und rechte Taste, um die Leistung im Nicht-Zoom-Modus anzupassen.

#### Einstellen der Belichtungsleistung

Drücken Sie die linke und rechte Taste des Tastenfelds, um die Leistung des Blitzlichts einzustellen.

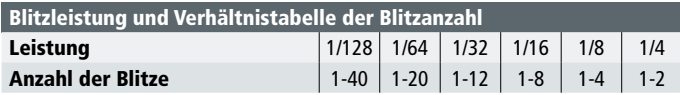

Verschlusszeit = Blitz-Zeiten / Blitzfrequenz (HZ)

## Zoom-Einstellung

#### Zoom-Einstellung

Drücken Sie die Zoom-Taste, um den Zoomwert zu ändern. Drücken Sie die rechte Taste, um den Wert zu erhöhen und die linke, um ihn zu vermindern.

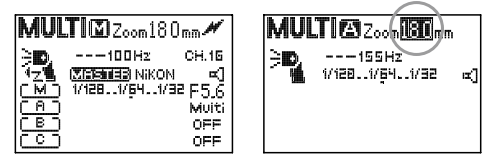

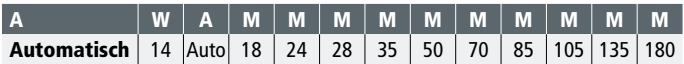

#### Hinweis

- A: Automatischer Zoom, M: Manueller Zoom, W: Herausgezogene Weitwinkelstreuscheibe
- Wenn der Zoom manuell eingestellt wird, achten Sie bitte darauf, dass die Blitzabdeckung den Objektiv-Zoom abdeckt, sodass das Bild nicht den Rand eines Schattens anzeigt.

## 2.4G drahtloser Blitzmodus 23 and 23

Das Funkblitzsystem besteht aus mehreren drahtlosen Blitzen. Sie können eine Vielzahl von Lichteffekten erstellen.

- 1. Im Funkblitzbetrieb blinkt die Fokusanzeige, um anzugeben, dass sich der Blitz im Slave-Modus befindet. Diese Funktion kann in den benutzerdefinierten Einstellungen deaktiviert werden. Bitte beachten Sie, dass Sie diese Funktion, falls erforderlich, neu aktivieren müssen.
- 2. Der Blitz, der sich im Slave-Modus befindet, geht nicht in den Standby-Modus über, um zu gewährleisten, dass er alle Informationen, die er vom Masterblitz erhält, einwandfrei empfängt.

#### Einstellen des Funkkanals

Drücken Sie die Zoom-Taste mehrmals hintereinander, bis die Kanalnummer blinkt. Drücken Sie dann die linke und rechte Taste, um den Funkkanal zwischen 1-16 einzustellen.

#### Zum Ein-/Ausschalten des Masterblitzgerätes:

Sie können das MASTER-Gerät deaktivieren, sodass nur die Slave-Einheit blitzt. Zum Einstellen des Masterblitzes, drücken Sie die Zoom-Taste, bis das Symbol  $\langle \mathbb{R} \rangle$  blinkt.

Mit der linken und rechten Taste können Sie dann den Ausgabewert des Hauptblitzes einstellen.Wenn die Masterblitzfunktion deaktiviert ist, erscheint das Symbol < $\frac{m}{24}$ > Wenn die Masterblitzfunktion aktiviert ist, erscheint das Symbol <  $\frac{m}{24}$ >.

- Im MASTER-Modus hat die Slave-Einheit den gleichen Modus wie die MASTER Einheit.
- Im MASTER-Modus ist die Leistung von Gruppe A die gleiche wie die Leistung der MASTER-Einheit.
- Der MASTER-Modus unterstützt High-Speed-Synchronisation, aber nicht die Synchronisation des zweiten Verschlussvorhangs (Rear-Curtain Sync)

#### 2.4G MASTER (Canon)

Drücken Sie mehrmals hintereinander die Zoom-Taste, bis auf dem Display das Symbol  $\langle \Psi \rangle$  und  $\langle \Psi \rangle$  and  $\langle \Psi \rangle$  can only angezeigt wird.

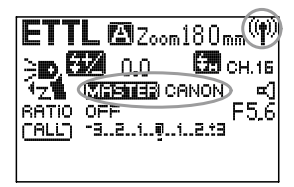

Der Blitz kann im ETTL / M / Multi-Modus benutzt werden.

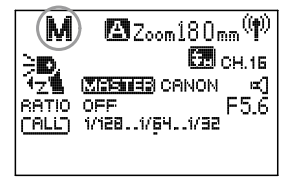

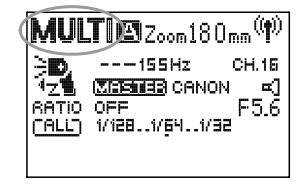

### ETTL 2.4G MASTER (Canon: E TTL)

Drücken Sie die Modustaste, um das Masterlicht auf den automatischen E-TTL-Modus einzustellen, und machen Sie automatische Blitzaufnahmen.

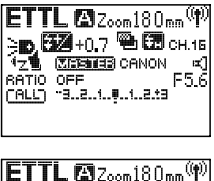

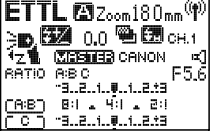

- 1. Drücken Sie die Modustaste mehrmals hintereinander, bis der E-TTL-Modus auf dem Display erscheint.
- 2. Drücken Sie die Zoom-Taste mehrmals hintereinander, bis <RATIO AUS> angezeigt wird.
- 3.Wählen Sie das Blitzverhältnis: Drücken Sie die linke und rechte Taste, um das Blitzverhältnis einzustellen, also entweder <RATIO>, <RATIO A:B> oder <RATIO A:B:C>.Wenn Sie <RATIO> gewählt haben, dann haben alle Slave-Einheiten denselben

Ausgabewert wie der Masterblitz (Belichtungskorrektur und Belichtungsreihen). <RATIO A:B> bedeutet, dass Gruppe A und B blitzen und, dass das Verhältnis der Ausgabehelligkeit für Gruppe A und B gilt.

<RATIO A:B:C> bedeutet, dass diese drei Gruppen blitzen, und dass das Verhältnis der Ausgabehelligkeit für Gruppe A und B eingestellt sind, wobei Gruppe C die Belichtungskorrektur darstellt.

4. Stellen Sie das Blitzverhältnis <RATIO A:B> oder <RATIO A:B:C> ein. Drücken Sie die Taste A für <RATIO A:B> und das Blitzverhältnis wird angezeigt. Drücken Sie die linke und rechte Taste, um das Blitzverhältnis sowie alle nachstehenden Code-Arten einzustellen (siehe unten).

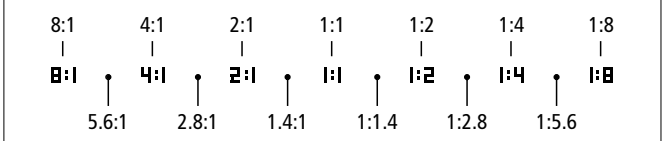

- 5. Drücken Sie die mittlere Taste bis C erscheint, und die Gruppe C Belichtungskorrektur wird angezeigt. Drücken Sie dann die linke und rechte Taste, um den Wert des Blitzverhältnisses einzustellen. Zum Bestätigen der Eingaben nun die mittlere Taste drücken.
- Wenn <RATIO A: B> eingestellt ist, löst die Slave-Einheit in der Slave-Gruppe <C> keinen Blitz aus.
- Wenn die Slave-Einheit in der Slave-Gruppe <C> direkt auf das Aufnahmeobjekt gerichtet ist, dann wird das Aufnahmeobjekt überbelichtet

#### Manueller drahtloser Master-Modus (drahtlos 2.4G MASTER) (Canon) M

Drücken Sie die Modustaste mehrmals hintereinander, um den Masterblitz auf den manuellen Modus einzustellen. Nun kann der Masterblitz verwendet werden, um alle relevante Daten an die Slave-Einheiten zu übermitteln.

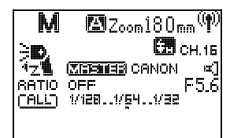

- 1. Drücken Sie die Modustaste mehrmals hintereinander, um den M-Modus zu wählen.
- 2. Drücken Sie die Zoom-Taste mehrmals hintereinander, bis <RATIO AUS> angezeigt wird.
- 3. Wählen Sie das Blitzverhältnis: Drücken Sie die linke und rechte Taste, um das Blitzverhältnis einzustellen, also entweder <RATIO>, <RATIO A:B> oder <RATIO A:B:C>.Wenn Sie <RATIO> gewählt haben, dann haben alle Slave-Einheiten denselben Ausgabewert wie der Masterblitz (Belichtungskorrektur und Belichtungsreihen). <RATIO A:B> bedeutet, dass die Gruppen A und B blitzen und dass die Leistungsausgabe für Gruppe A und B eingestellt werden kann. <RATIO A:B:C> bedeutet, dass die drei Gruppen aktiv sind und dass die Ausgabeleistung unabhängig voneinander eingestellt werden kann.
- 4. Stellen Sie die Blitzleistung <RATIO A:B> oder <RATIO A:B:C> ein. Drücken Sie mehrmals hintereinander die mittlere Taste, bis Gruppe A auf dem Display angezeigt wird. Drücken Sie die rechte oder linke Taste, um die Leistung von Gruppe A anzupassen.

Drücken Sie die mittlere Taste mehrmals hintereinander, bis Gruppe B auf dem Display erscheint. Drücken Sie die rechte oder linke Taste, um die Leistung von Gruppe B anzupassen.

Drücken Sie die mittlere Taste mehrmals hintereinander, bis Gruppe C auf dem Display erscheint. Drücken Sie die rechte oder linke Taste, um die Leistung von Gruppe C anzupassen

### 2.4G Master Canon MULTI

Drücken Sie die Modustaste mehrmals hintereinander, um den Masterblitz auf den manuellen Modus einzustellen. Jetzt können Sie die verschiedenen Blitzlichtleistungen für jede Slave-Einheit einstellen und alle Einstellungen können mit dem Masterblitz durchgeführt werden (Slave- und Mastereinheit haben den gleichen Modus).

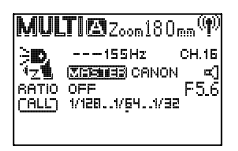

- 1. Drücken Sie die Modustaste mehrmals hintereinander, um den Multimodus zu wählen.
- 2. Drücken Sie die Zoom-Taste mehrmals hintereinander, bis <RATIO AUS> angezeigt wird.
- 3. Wählen Sie das Blitzverhältnis

Ändern Sie diesen Wert mithilfe der linken und rechen Taste. Das Blitzverhältnis kann auf <RATIO AUS>, <RATIO A:B> oder <RATIO A:B:C> eingestellt werden. Dies bedeutet, dass alle drei Slave-Gruppen auf die gleiche Ausgabeleistung wie der Masterblitz eingestellt sind.Wählen Sie das Blitzverhältnis <RATIO A:B>, um die Gruppen A und B zu aktivieren und deren Ausgabeleistung einzustellen.Wählen Sie das Blitzverhältnis <RATIOA:B:C> , sodass alle drei Blitzgruppen aktiviert sind und um die Leitungsausgabe unabhängig voneinander einzustellen.

4. Stellen Sie die Blitzleistung <RATIO A:B> oder <RATIO A:B:C> ein. Drücken Sie mehrmals hintereinander die mittlere Taste, bis Gruppe A auf dem Display markiert ist.

Drücken Sie die mittlere Taste mehrmals hintereinander, bis die Anzahl der Blitze markiert ist und verändern Sie diesen Wert mithilfe der linken und rechten Taste.

Drücken Sie die mittlere Taste mehrmals hintereinander, bis die Leistung von Gruppe B markiert ist und verändern Sie diesen Wert mithilfe der linken und rechten Taste. Drücken Sie die mittlere Taste mehrmals hintereinander, bis die Leistung von Gruppe C markiert ist und verändern Sie diesen Wert mithilfe der linken und rechten Taste.

#### Master Nikon

Das drahtlosen Blitzsystem kann aus vielen Blitzgeräten bestehen und ermöglicht es Ihnen, ganz einfach, wie mit einem normalen Blitz, zahlreiche Lichteffekte zu erstellen. Drücken Sie die Taste für drahtlose Option, um den Funkblitzmodus einzustellen. Folgende Blitzeinstellungen sind möglich: 2.4G Master Canon, Nikon, 2.4G Slave Canon, Nikon, optische Ansteuerung Master Canon, Nikon, Optische Ansteuerung Slave Canon, Nikon, Wireless aus. Das Master-Licht ist das Hauptlicht und steuert die Slave-Einheit, die nicht auf einer Kamera angebracht ist (TTL / M / Multi). Es stehen 5 verschiedene Slave-Modi zur Verfügung: Slave 2.4G, Slave C, Slave N, S1 und S2.

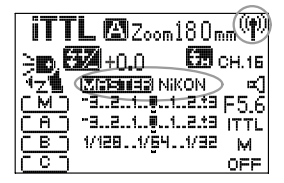

Drücken Sie die Taste für drahtlose Option mehrmals hintereinander, bis das Symbol  $\langle \hat{\Psi} \rangle$  sowie [Master Nikon] auf dem Display erscheint.

#### Hinweis:

- 1. Im Funkblitzbetrieb blinkt die Fokusanzeige, um anzugeben, dass sich der Blitz im Slave-Modus befindet. Diese Funktion kann in den benutzerdefinierten Einstellungen deaktiviert werden. Bitte beachten Sie, dass Sie diese Funktion, falls erforderlich, neu aktivieren müssen.
- 2. Der Blitz, der sich im Slave-Modus befindet, geht nicht in den Standby-Modus über, um zu gewährleisten, dass er alle Informationen, die er vom Masterblitz erhält, einwandfrei empfängt.

## 2.4G drahtloser Blitzmodus 2008 2009 2012 2020

### 2.4G Master (Nikon)

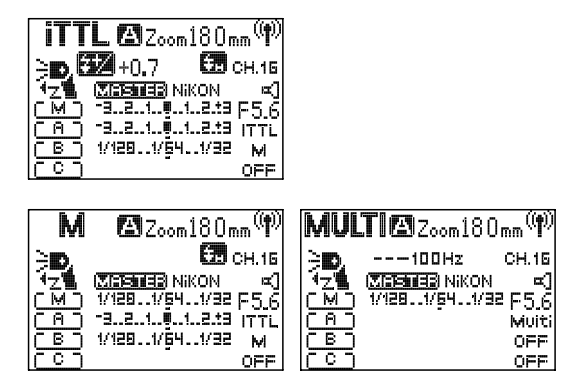

### Drahtlose Kanaleinstellung:

Drücken Sie die Zoom-Taste mehrmals hintereinander, bis die Kanalnummer markiert ist. Drücken Sie dann die linke und rechte Taste, um den Funkkanal zwischen 1 und 16 einzustellen.

### Ein-/Ausschalten des Masterblitzgerätes:

Wenn nur eine Slave-Funktion benötigt wird, können Sie die Master-Funktion deaktivieren. Drücken Sie mehrmals hintereinander die Taste für drahtlose Option, bis das Symbol < > angezeigt wird. Verändern Sie dann den Ausgabewert des Hauptblitzes mit der linken und rechten Taste.Wenn die Master-Funktion deaktiviert ist, wird das Symbol  $\langle \cdot \cdot \cdot \rangle$  angezeigt. Wenn die Master-Funktion aktiviert ist, wird das Symbol < ※> angezeigt.

### Hinweis:

• Wenn Sie eine Nikon-Master-Einheit haben, dann können Sie alle Modi und Leistungen der Slavegruppen auswählen.

#### 2.4G Master Nikon TTL

Wenn sich der Masterblitz im drahtlosen 2.4G TTL- oder M-Modus befindet, dann unterstützt die Slave-Einheit drei Modi: drahtlos aus, TTL, M.

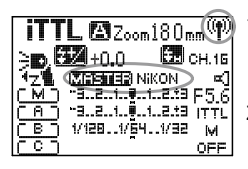

- 1. Drücken Sie die Modustaste mehrmals hintereinander, um den Masterblitz auf den iTTL oder den manuellen Modus (M) einzustellen.
- 2. Gruppeneinstellung der Slave-Einheiten: Gruppe A: Drücken Sie mehrmals hintereinander die Taste für drahtlose Option, bis Gruppe A

markiert ist. Drücken Sie die linke und rechte Taste, um den Modus der Gruppe A zu verändern. Drücken Sie die mittlere Taste, um diese Option zu verlassen oder drücken Sie die Taste für drahtlose Option, um Modus B einzustellen.

Gruppe B: Drücken Sie mehrmals hintereinander die Taste für drahtlose Option, um den Modus von Gruppe B zu ändern. Drücken Sie die mittlere Taste, um diese Option zu verlassen oder drücken Sie die Taste für drahtlose Option, um Modus C einzustellen.

Gruppe C: Drücken Sie mehrmals hintereinander die Taste für drahtlose Option, um den Modus von Gruppe C zu ändern. Zum Bestätigen der Eingaben nun die mittlere Taste drücken.

3. Leistungseinstellungen für jede Slave-Einheit

Drücken Sie mehrmals hintereinander die Zoom-Taste, bis Gruppe A markiert ist. Davon ausgehend, dass Gruppe A die Parametrierung der Lichtleistungen des drahtlosen Modus aktiviert, drücken Sie die mittlere Taste, um die nächsten Gruppeneinstellungen aufzurufen.

## 2.4G drahtloser Blitzmodus 31 and 31 and 31 and 31 and 31 and 31 and 31 and 31 and 31 and 31 and 31 and 31 and

### 2.4G Master Nikon MULTI

Wenn sich die MASTER-Einheit im MULTI-Modus befindet, dann unterstützt die SLAVE-Einheit die Moduseinstellungen "Drahtlos aus" und "MULTI".

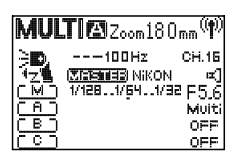

- 1. Drücken Sie die Modustaste mehrmals hintereinander, um den Masterblitz auf den Multimodus einzustellen.
- 2. Gruppeneinstellung der Slave-Einheiten

Gruppe A: Drücken Sie mehrmals hintereinander die Zoom-Taste, bis Gruppe A markiert ist. Drücken Sie die linke und rechte Taste, um

zwischen den Modi zu wechseln und drücken Sie die mittlere Taste, um diese Option zu verlassen oder rufen Sie Modus B auf.

Gruppe B: Drücken Sie mehrmals hintereinander die Zoom-Taste, bis Gruppe B markiert ist. Drücken Sie die linke und rechte Taste, um

zwischen den Modi zu wechseln und drücken Sie die mittlere Taste, um diese Option zu verlassen oder rufen Sie Modus C auf.

Gruppe C: Drücken Sie mehrmals hintereinander die Zoom-Taste, bis Gruppe C markiert ist. Drücken Sie die linke und rechte Taste, um den Modus zu wechseln und verlassen Sie diese Option durch Drücken der mittleren Taste.

#### 2.4G Slave Canon /Nikon (TTL, M, MULTI)

Drücken Sie mehrmals hintereinander die Taste für drahtlose Option, bis das Symbol  $\langle \Psi \rangle$  sowie [SLAVE] auf dem Display erscheint.

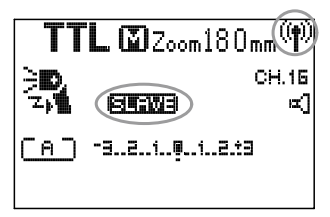

In diesem Modus kann das Blitzlicht Signale vom Canon- und Nikon TTL-Masterlicht empfangen. Es kann blitzen, obwohl es nicht an der Kamera befestigt ist. Stellen Sie vor der Aufnahme das Gerät auf die gleiche Frequenz wie die der Steuereinheit (Senders) ein. Drücken Sie mehrmals hintereinander die Zoom-Taste an der Slave-Einheit, bis der Kanal oder die Gruppe markiert ist und stellen Sie die gewünschten Werte ein.

An der Slave-Einheit können Sie zwischen dem manuellen und Multi-Modus wechseln und Parameter wie Lichtleistung oder Frequenz ändern. Beachten Sie jedoch, dass die Helligkeit des Blitzes und der Modus der Slave-Einheit vom Sender gesteuert werden, sofern eine solche Steuereinheit benutzt wird. Parametrieren Sie daher den Modus und die Gruppe direkt an der Steuereinheit.

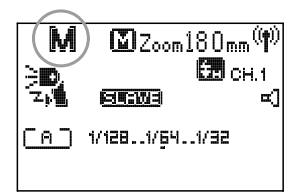

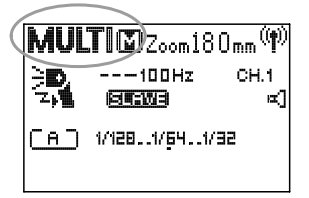

#### MASTER Canon

Drücken Sie mehrmals hintereinander die Taste für drahtlose Option, bis Master Canon auf dem Display erscheint.

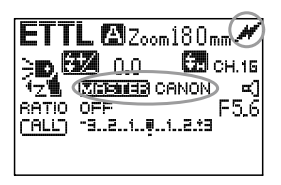

Drücken Sie die Modustaste, um zwischen TTL / M / Multi-Modus umzuschalten.

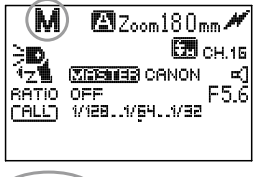

### ander, bis der Kanal markiert ist. Drücken Sie dann die linke und rechte Taste, um den Funkkanal

Kanaleinstellung

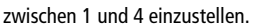

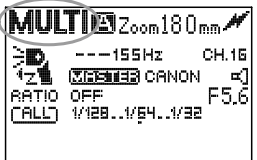

### Hauptgerät Blitz ein/aus:

Sie können den Blitz vom Hauptgerät deaktivieren, sodass nur der Blitz der Slave-Einheit auslöst.

Drücken Sie die Zoom-Taste mehrmals hinterein-

Drücken Sie die Zoom-Taste mehrmals hintereinander, bis das Mastersymbol markiert ist. Drücken Sie die linke und rechte Taste, um das Symbol < > zu ändern.

< > Masterblitz ausgeschaltet.

< > Masterblitz eingeschaltet.

#### MASTER Canon

Drücken Sie die Taste für drahtlose Option mehrmals hintereinander, bis auf dem Display Master angezeigt wird. Drücken Sie die Modustaste mehrmals hintereinander, um zwischen den verschiedenen Modi zu wechseln.

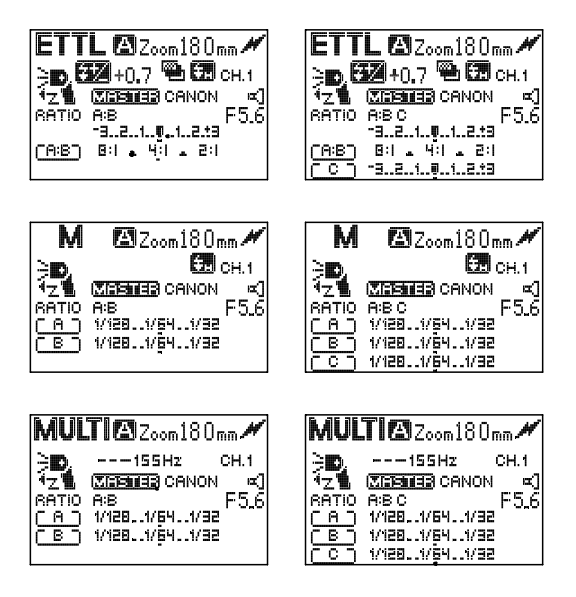

#### Master Nikon iTTL/M

Wenn sich die MASTER-Einheit im Steuerungsmodus MASTER TTL oder im M-Modus befindet, dann unterstützt die SLAVE-Einheit drei Modi: "OFF, iTTL-Modus und M-Modus".

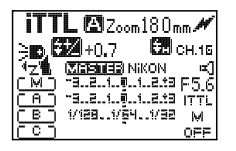

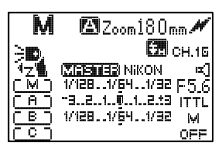

- 1. Drücken Sie die Modustaste mehrmals hintereinander, um den Masterblitz auf TTL oder den manuellen Modus einzustellen.
- 2. Gruppeneinstellung der Slave-Einheiten Gruppe A: Drücken Sie mehrmals hintereinander die Zoom-Taste, bis Gruppe A markiert ist. Drücken Sie die linke und rechte Taste, um den Modus der Gruppe A zu ändern. Drücken Sie die mittlere Taste, um diese Option zu verlassen und zur nächsten Gruppe zu gehen.

Gruppe B: Drücken Sie mehrmals hintereinander die Zoom-Taste, bis Gruppe B markiert ist. Drücken Sie die linke und rechte Taste, um den Modus der Gruppe B zu ändern. Drücken Sie die mittlere Taste, um diese Option zu verlassen und zur nächsten Gruppe zu gehen.

Gruppe C: Drücken Sie mehrmals hintereinander die Zoom-Taste, bis Gruppe C markiert ist. Drücken Sie die linke und rechte Taste, um den Modus der Gruppe C zu ändern. Drücken Sie die Zoom-Taste, um diese Option zu verlassen.

3. Slave-Einheit Gruppenmodus einstellen

Drücken Sie mehrmals hintereinander die mittlere Taste, bis Gruppe A markiert ist, um die Lichtleistung einzustellen. Drücken Sie anschließend die mittlere Taste, um die nächste Gruppe aufzurufen.

#### Master Nikon MULTI

Wenn sich die MASTER-Einheit im MULTI-Modus befindet, dann unterstützt die SLAVE-Einheit die Moduseinstellungen "AUS" und "MULTI".

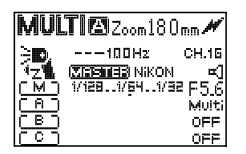

- 1. Drücken Sie die Modustaste mehrmals hintereinander, um den Masterblitz auf den Multimodus einzustellen.
- 2. Gruppeneinstellung der Slave-Einheiten

Gruppe A: Drücken Sie mehrmals hintereinander die Zoom-Taste, bis Gruppe A markiert ist. Drücken Sie die linke und rechte Taste, um den Modus der Gruppe A zu ändern. Drücken Sie die mittlere Taste, um diese Option zu verlassen und zur nächsten Gruppe zu gehen.

Gruppe B: Drücken Sie mehrmals hintereinander die Zoom-Taste, bis Gruppe B markiert ist. Drücken Sie die linke und rechte Taste, um den Modus der Gruppe B zu ändern. Drücken Sie die mittlere Taste, um diese Option zu verlassen und zur nächsten Gruppe zu gehen.

Gruppe C: Drücken Sie mehrmals hintereinander die Zoom-Taste, bis Gruppe C markiert ist. Drücken Sie die linke und rechte Taste, um den Modus der Gruppe C zu ändern. Drücken Sie die Zoom-Taste, um diese Option zu verlassen.

#### Slave Nikon

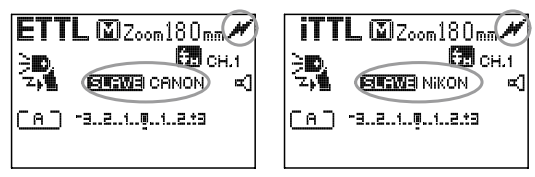

Slave Canon zeigt an, dass nur drahtlose Blitzsignale vom Kamerablitz von Canon 7D, 60D, 600D (eingebauter Blitz) und 508EX II, 600EX, ST-E2 empfangen werden können.

Slave Nikon zeigt an, dass nur drahtlose Blitzsignale vom Nikon Kamerablitz C und SB-900, 800, 700, SU-800 des Steuersignals empfangen werden kann.

Slave Canon und Nikon unterstützen 4 Kanäle, 3 verschiedene Gruppen, TTL, manuell und Multimodus. Vor der Aufnahme sollten Sie die Master- und Slave-Einheit auf den gleichen Kanal einstellen.

Wenn Sie mit der Slave-Einheit arbeiten, dann werden Blitzhelligkeit und -modus vollständig vom Masterblitz gesteuert und die Slave-Einheit zeigt die empfangene Information an.

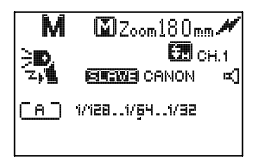

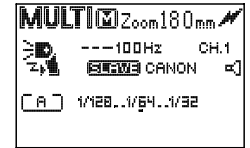

#### 38 Lichtsensormodus

#### Lichtsensormodus (S1 / S2)

Wenn Sie den Modus S1 / S2 verwenden, dann müssen Sie den Blitzkopf so drehen, dass sich der Sensor genau gegenüber vom Masterblitz befindet.

Drücken Sie mehrmals hintereinander die Taste für drahtlose Option, bis der S1/S2- Modus auf dem Display erscheint. Diese Betriebsarten eignen sich für ein manuelles Blitzumfeld und ein TTL-Blitzumfeld.

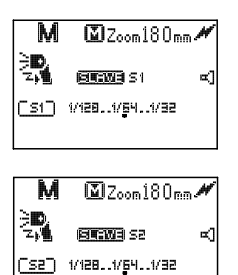

#### S1-Modus

Dieser funktioniert synchron mit dem ersten Trigger des Masterblitzes. Der Masterblitz muss in den manuellen Modus eingestellt werden.

#### S2 Modus

Dies wird auch "Vorblitz Abbrechmodus" genannt. Der Vorblitz kann durch den TTL-Blitz vernachlässigt werden, und daher den Hauptblitz in TTL-Modus unterstützen.

Hinweis: Wenn der Slave-Blitz nicht mit dem Masterblitz im S1/S2-Modus synchron blitzt, dann

sollten Sie den optischen Modus des Slave-Blitzs und die Leistungsausgabe richtig einstellen.

### Bitte vermeiden Sie folgende Situationen:

- 1. Vermeiden Sie die Verwendung der Funktion zum Reduzieren des Rote-Augen-Effekts beim Masterblitz.
- 2. Vermeiden Sie, dass das Masterlicht die Ansteuerung (NIKON) oder den drahtlosen Modus (Canon) verwendet.
- 3. Vermeiden Sie die Verwendung von ST-E2 beim Masterblitz.

Hinweis: Wenn sich der Blitz im S1 oder S2 Modus befindet, können Sie den Modus nicht durch Drücken der Modustaste ändern. Hierzu müssen Sie zunächst den S1- oder S2-Modus verlassen.

## High-Speed-Synchronisation 39

### **图 High-Speed Sync / CD> Zweiter Verschlussvorhang**

High-Speed-Sync: Ermöglicht dem Blitz mit der extrem kurzen Verschlusszeit der Kamera synchron zu funktionieren, was nützlich ist, wenn man Außenporträtaufnahmen mit Blitz macht sowie in anderen Situationen, in denen eine weite Blendenöffnung für eine starke Lichtquelle erforderlich ist.

Sync zweiter Verschlussvorhang: Mithilfe eines langsamen Verschlusses können Sie einen Strahl hinter dem fotografierten Objekt erstellen. Der Blitz löst aus, bevor der Verschluss geschlossen wird.

- 1. Wenn Sie eine Canon-Kamera benutzen, können Sie die Funktion (No Suggestions) /Sync zweiter Verschlussvorhang im ETTL- oder M-Modus verwenden. Drücken Sie die High-Speed-Sync-Taste mehrmals hintereinander, bis das entsprechende Symbol erscheint (kein Symbol=normaler Blitz erster Verschlussvorhang / < > High-Speed-Sync / < > Sync. zweiter Verschlussvorhang).
- 2. Wenn Sie eine Nikon-Kamera verwenden, dann können Sie die (No Suggestions) / Sync zweiter Verschlussvorhang nicht direkt im Blitz einstellen. Die Kamera muss für High-Speed-syn im "Auto FP" -Modus eingestellt sein. Auch die Sync des zweiten Verschlussvorhangs muss in der Kameraeinstellung gewählt werden.

### High-Speed-Synchronisation (nicht auf Kamera montiert):

In der drahtlosen Slave-Option kann der Blitz die High-Speed-Sync vom Masterblitz empfangen.

Hinweis: Um die Funktion High Speed / Sync zweiter Verschlussvorhang effizient zu verwenden, müssen der Kamerablitzbetrieb und die Verschlusszeit einwandfrei eingestellt werden.

#### 40 High-Speed-Synchronisation

#### Es gibt zwei Methoden, um High-Speed Sync durchzuführen:

- 1. Drahtlose TTL-Steuerung (das Blitzgerät selbst kann die High-Speed-Sync unterstützen)
- 2. Der Blitz ist auf Slave Canon oder Slave Nikon-Modus eingestellt
	- a. Sie können auch die High-Speed-Synchronisation benutzen, wenn der Blitz nicht auf einer Kamera befestigt ist, und zwar im Canon-Slave-Modus. Benutzen Sie hierzu den manuellen Modus und verwenden Sie den eingebauten Blitz als drahtlosen Masterblitz. Die maximale Blitzsynchronzeit kann nur auf 1/2000 oder 1/250 eingestellt werden.Wenn der integrierte Blitz der Masterblitz ist, dann benötigt man auch eine drahtlose Mastersteuerung, um die High-Speed-Synchronisation zu aktivieren.Wenn der Masterblitz an der Kamera befestigt ist, sendet er die High-Speed-Sync-Information an die Slave-Einheit.
	- b. Im Slave-Nikon-Modus können Sie auch High-Speed-Sync erreichen, wenn der Blitz nicht auf der Kamera befestigt ist. Mit der Nikon C Steuerung können Sie den integrierten Blitz verwenden. Rufen Sie hierzu die automatische FP-Funktion der Kamera auf.Wenn der integrierte Blitz verwendet wird, kann er nur Daten zum Slave-Blitz senden, aber kann keine Blitzsync durchführen

## Sonstiges **Analyzin** and the set of the set of the set of the set of the set of the set of the set of the set of the set of the set of the set of the set of the set of the set of the set of the set of the set of the set of

### Zugriff auf das Kameramenü (nur neuere Canon-Modelle) ETTL

Wenn ETTL auf einer neuen Kamera benutzt wird, dann können Sie auch den Blitz über das Kameramenü steuern. Die Einstellung der externen Blitzlichtfunktion und die benutzerdefinierten Einstellungen des externen Blitzes, verschiedene Modi (ETTL, manuell, Multi), drahtloser Blitzbetrieb, sind möglich.

## Signaltöne, Hintergrundbeleuchtung

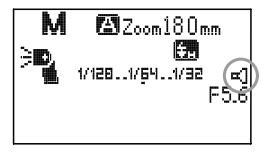

#### Signaltöne

Diese Funktion kann in den benutzerdefinierten Einstellungen aktiviert oder deaktiviert werden:

- 1. Langer Piepton: Rückruf zum Fertigstellen
- 2. Zwei kurze Pieptöne: Ein oder Rückruf zur Vervollständigung des normalen Blitzes
- 3. Zwei kurze Pieptöne: Blitzrückruf nicht vervollständigt
- 4. Vier kurze Pieptöne: Batterie schwach
- 5. Kontinuierlicher Summton: Blitzlicht Überhitzung und Überhitzungsschutz hat sich eingeschaltet

### Hintergrundbeleuchtung

- 1. Zum Einschalten der Displaybeleuchtung kurz die Taste für die Hintergrundbeleuchtung drücken.
- 2. Wenn die Hintergrundbeleuchtung eingeschaltet ist und der Blitz nicht innerhalb von 15 Sekunden benutzt wird, schaltet sie sich automatisch aus.

#### Statusanzeigen

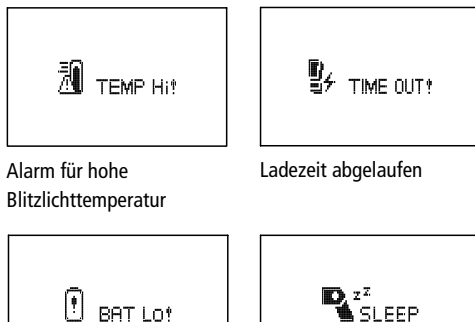

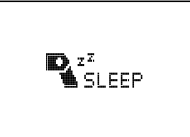

Die Batteriespannung ist schwach

**Standby** 

## Benutzerdefinierte Funktionseinstellungen

#### Benutzerdefinierte Funktionseinstellungen

Sie können die Blitzfunktion selbst Individuell anpassen.

Mithilfe der benutzerdefinierten Einstellung können Sie diese Parameter einstellen. Zum Ändern der benutzerdefinierten Einstellungen, drücken und halten Sie die Hintergrundbeleuchtungstaste 3 Sekunden lang gedrückt und das Menü für die benutzerdefinierten Funktionen wird aufgerufen.Wählen Sie die Funktion mithilfe der Auf/Ab Tasten und aktivieren Sie die Funktion durch Betätigen der linken oder rechten Taste.

## Benutzerdefinierte Funktionseinstellungen 43

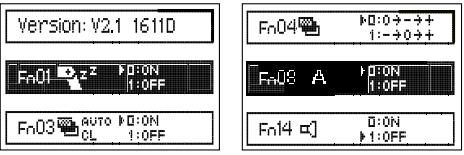

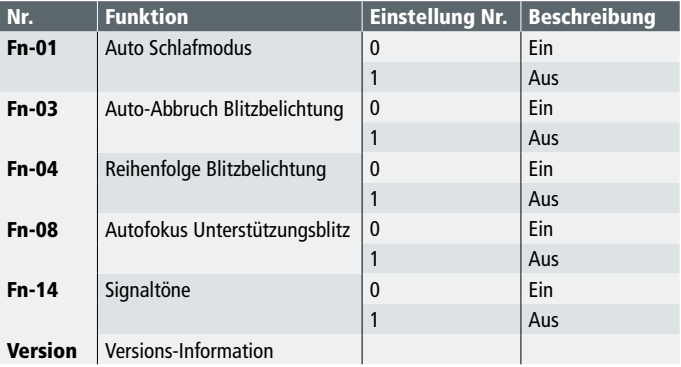

Hinweis: Die FN-Nummer 00 - 13 kann über das Kameramenü der Option "Externe, benutzerdefinierte Blitzlicht-Funktionseinstellungen" aufgerufen werden. Die Nummern für die Option 00, 02, 05, 06, 07, 09, 10, 11, 12, 13 wurden deaktiviert. (Interne Canon-Kameramenüs).

#### 1. 2.4G drahtloses Blitzen

Sie können mehrfache untergeordnete Gruppen erstellen, um Ihre multidirektionalen Shooting-Bedürfnisse zu vervollständigen. Dieses Gerät ist nicht direktional, man kann beliebig in jede Ecke fotografieren. Folgende Betriebsarten können über den Masterblitz eingestellt werden: TTL, Blitzverhältnis, manuelle Blitzleistung, Stroboskop, usw.

1. Funkblitz, der aus zwei Gruppen mit Slave-Einheiten besteht.

Festlegen der drahtlosen Optionen: SLAVE (2.4G)

Einstellen des Kommunikationskanals: 1–16

Einrichten der Gruppen: Stellen Sie einen Blitz als Gruppe A und den anderen als Gruppe B ein.

Richten Sie die Steuereinheit ein: Stellen Sie den Kommunikationskanal ein: Parametrieren Sie das Blitzverhältnis A! B oder A: B: C, dann können Sie blitzen (Canon als Beispiel)

2. Dieses Gerät besteht aus drei Slave-Gruppen Festlegen der drahtlosen Optionen: SLAVE (2.4G) Einstellen des Kommunikationskanals: 1–16 Einrichten der Gruppen: Legen Sie entsprechend die drei Blitzgeräte auf A, B, und C Gruppen fest Stellen Sie das Hauptgerät ein und fotografieren Sie. Einstellen des Kommunikationskanals: Legen Sie das Blitzverhältnis der

Hauptsteuereinheit auf <A: B: C> (z.B. Canon)

Drücken Sie den Testknopf auf dem Mastergerät und prüfen Sie, ob der Blitz normal reagiert: Wenn die Slave-Einheit nicht blinkt, prüfen Sie den Kommunikationskanal und die Gruppe des Blitzes. Sie müssen alle gleich sein.

Hinweis: Wenn <RATIO A: B> eingestellt ist, wird der Blitz der Gruppe C nicht ausgelöst.Wenn die Gruppe von drei Blitzlichten auf <A> eingestellt ist, dann werden sie vom MASTER-Blitzlicht angesteuert.

### 2. Drahtloses Blitzen

Sie können mehrfache untergeordnete Gruppen erstellen, um Ihre multidirektionalen Shooting-Bedürfnisse zu vervollständigen. Dieses Gerät ist nicht direktional, man kann beliebig in jede Ecke fotografieren. Folgende Betriebsarten können über den Masterblitz eingestellt werden: TTL, Blitzverhältnis, manuelle Blitzleistung, Stroboskop, usw.

1. Funkblitz, der aus zwei Gruppen mit Slave-Einheiten besteht Einstellung für die drahtlose Option: Wählen Sie Slave Canon oder Slave Nikon NikonKommunikationskanal: 1,2,3,4 Gruppeneinstellung: Stellen Sie ein Licht als Gruppe A und ein anderes als Gruppe B ein. Parametrieren der Mastereinheit: Einstellen des Kommunikationskanals: Parametrieren Sie das Blitzverhältnis A! B oder A: B: C, dann können Sie Blitzaufnahmen machen (Canon als Beispiel) 2. Dieses Gerät besteht aus drei Slave-Gruppen Einstellung für die drahtlose Option: SLAVE CANON, SLAVE Nikon Kommunikationskanal: 1,2,3,4 Gruppeneinstellung: Legen Sie entsprechend die drei Blitzgeräte auf A, B, und C Gruppen fest

Stellen Sie das Hauptgerät ein und fotografieren Sie.

Einstellen des Kommunikationskanals: Legen Sie das Blitzverhältnis der Hauptsteuereinheit auf <A: B: C> (z.B. Canon)

Drücken Sie den Testknopf auf dem Mastergerät und prüfen Sie, ob der Blitz normal reagiert: Wenn die Slave-Einheit nicht blitzt, prüfen Sie den Blitzlichtwinkel zum Masterblitz und seine Position zur Entfernung des Hauptgerätes.

Hinweis: Wenn <RATIO A: B> eingestellt ist, wird der Blitz der Gruppe C nicht ausgelöst.Wenn die Gruppe von drei Blitzlichten auf <A> eingestellt ist, dann werden sie vom MASTER-Blitzlicht angesteuert.

#### 3. Drahtlose Lichtansteuerung (S1 / S2)

Verwenden Sie den eingebauten Blitz oder den aufgesetzten Blitz als Masterblitz. Bringen Sie den Blitz in die verschiedensten Richtungen.

Im Innenbereich kann die Verwendung eines drahtlosen optischen Signals von den Wänden abprallen. Daher wird mehr Platz benötigt.

Aufgrund der höheren Empfindlichkeit des Sensors benötigt die drahtlöse Ansteuerung eine Entfernung von bis zu 15 Metern bei Verwendung des Modus S1 oder S2 im Freien.

Wenn ein Slave-Blitzgerät verwendet wird, dann sollten Sie den S1 oder S2-Modus testen, ob er synchron ist, bevor Sie Aufnahmen machen. Vermeiden Sie Hindernisse zwischen dem Master und Slave-Blitzgerät. Durch das Hindernis verhindert man die Aussendung eines drahtlosen Lichtsignals.

Stellen Sie sicher, dass die optische Sensorsteuerung auf die Masterblitzeinheit gerichtet ist. Die Blitzeinheit darf nicht im direkten Sonnenlicht verwendet werden.

#### Kabelloser optischer Blitz

Wenn das integrierte Blitzlicht oder ein externes Blitzlicht als MASTER-Blitzlicht verwendet werden, dann platzieren Sie die Blitze mit unterschiedlichen Winkeln. Der kabellose Kanal wird von Innenwänden reflektiert.Wählen Sie daher mehr Abstand zum Blitzlicht. Aufgrund einer höheren Sensorempfindlichkeit hat der Auslösesensor einen höheren Abstand von bis zu 15 Metern, wenn er mit dem S1- oder S2-Modus im Außenbereich verwendet wird. Wenn ein Slave-Blitzgerät verwendet wird, testen Sie den S1- oder S2-Modus vor der Aufnahme, ob er synchron ist.

Hinweis: Stellen Sie keine Hindernissen zwischen das Master- und das Slave-Blitzgerät. Das Hindernis verhindert, das kabellose Blitzsignal zu senden. Stellen Sie sicher ,dass der optische Kontrollsensor in Richtung Master-Blitzgerät gerichtet ist. Das Blitzgerät sollte nicht im Sonnenlicht verwendet werden.

Einstellung der Position und des Betriebsbereichs

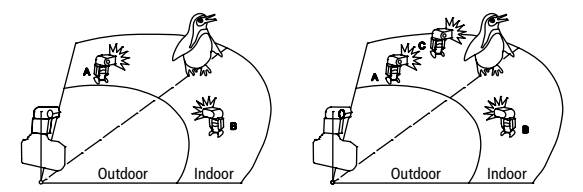

#### Indirektes Blitzen

Wenn der Blitzkopf in Richtung Wand oder Decke geschwenkt wird, wird der Blitz von der Wand reflektiert.Wenn die Lichtreflektionen dann ein Objekt beleuchtet, kann dies dazu beitragen, Schatten um das Objekt zu reduzieren und einen natürlicheren Effekt zu bekommen.

### Einstellen der Blitzkopfneigung, des Drehwinkels und Auswahl der Reflektionsebene

Wenn der Kopf des Blitzgeräts so eingestellt ist, dass die Decke als Reflektionsebene genutzt wird, kann dies zu guten Effekten führen. Bitte beachten Sie: Lassen Sie das Blitzgerät niemals direkt auf den Körper einer Person zeigen.

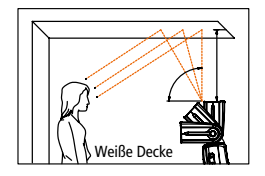

Der effektive Abstand zwischen Blitzgerätekopf und der Reflektionsebene sollte 1 bis 2 m betragen.Wenn Farbfotos aufgenommen werden, wählen Sie bitte eine weiße oder stark reflektierende Fläche für den Blitz.

#### Verwendung der integrierten Reflektionskarte

Die integrierte Reflektionskarte stellt sicher, dass das Objekt heller und schärfer erscheint und verhindert den direkten Blitz vor dem Objekt.

- 1.) Drehen Sie den Blitzkopf um bis zu 90 Grad.
- 2.) Ziehen Sie die Streuscheibe und die Reflektionskarte heraus.
- 3.) Schieben Sie die Streukarte wieder hinein und lassen Sie nur die Reflektionskarte außen.

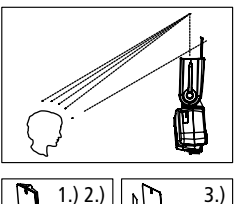

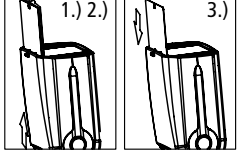

### Einsatz mehrerer Blitze 49 and 49 and 49 and 49 and 49 and 49 and 49 and 49 and 49 and 49 and 49 and 49 and 49

### Verwendung der Streuscheibe

Diese wird verwendet, um ein breiteres Blitzlicht (Streulicht) zu erhalten.

### 1. Ziehen Sie die Streuplatte heraus

Ziehen Sie die Streuplatte langsam vollständig heraus.

### 2. Die Reflektorplatte

Schieben Sie die Reflektorplatte wieder in den Blitzkopf hinein.

### Verwendung des Diffusers:

Wenn Sie den Diffuser am Blitzgerät anbringen, dann wird das Blitzlicht weicher gestreut. Dies trägt dazu bei, keinen Schattenwurf zu erhalten und kann für Hoch- und Querformataufnahmen verwendet werden. Die beste Wirkung kann erzielt werden, wenn sich der Kopf des Blitzgeräts in einer Position von 60 Grad befindet.

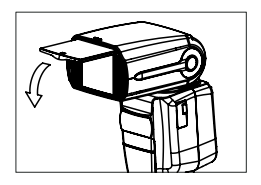

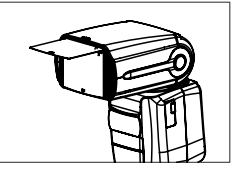

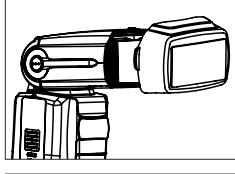

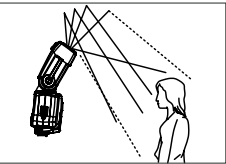

#### 50 Entsorgung

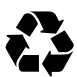

Verpackung entsorgen: Entsorgen Sie die Verpackung sortenrein. Geben Sie Pappe und Karton zum Altpapier, Folien in die Wertstoff-Sammlung.

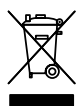

Altgerät entsorgen: Anwendbar in der Europäischen Union und anderen europäischen Staaten mit Systemen zur getrennten Sammlung von Wertstoffen. Altgeräte dürfen nicht in den Hausmüll! Sollte das Rollei Blitzgerät 56F einmal nicht mehr benutzt werden können, so ist jeder

Verbraucher gesetzlich verpflichtet, Altgeräte getrennt vom Hausmüll, z.B. bei einer Sammelstelle seiner Gemeinde/seines Stadtteils, abzugeben. Damit wird gewährleistet, dass Altgeräte fachgerecht verwertet und negative Auswirkungen auf die Umwelt vermieden werden. Deswegen sind Elektrogeräte mit dem nebenstehenden Symbol gekennzeichnet.

### Konformität

Hiermit erklärt der Hersteller, dass in Übereinstimmung mit den grundlegenden Anforderungen und den übrigen einschlägigen Bestimmungen mit den folgenden Europäischen Richtlinien an der Rollei Blitzgerät 56F die CE-Kennzeichnung angebracht wurde:

> 2011/65/EC RoHs-Richtlinie 2014/30/EU EMV-Richtlinie 2014/35/EU LVD-Richtlinie 2012/19/EC WEEE-Richtline 2014/53/EU RED-Richtlinie

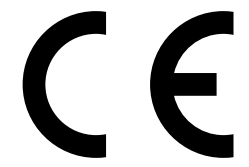

Die EG-Konformitätserklärung kann unter der in der Garantiekarte aufgeführten Adresse angefordert werden.